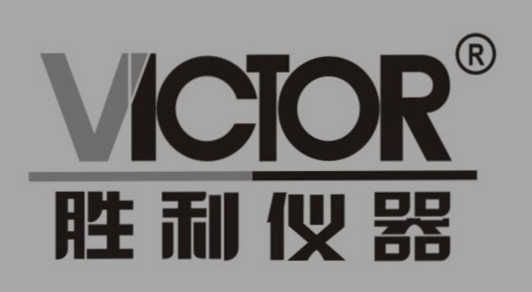

# **VICTOR 2015H/2040H/2060H** 双通道函数/任意波发生器

使用手册

# www.china-victor.com

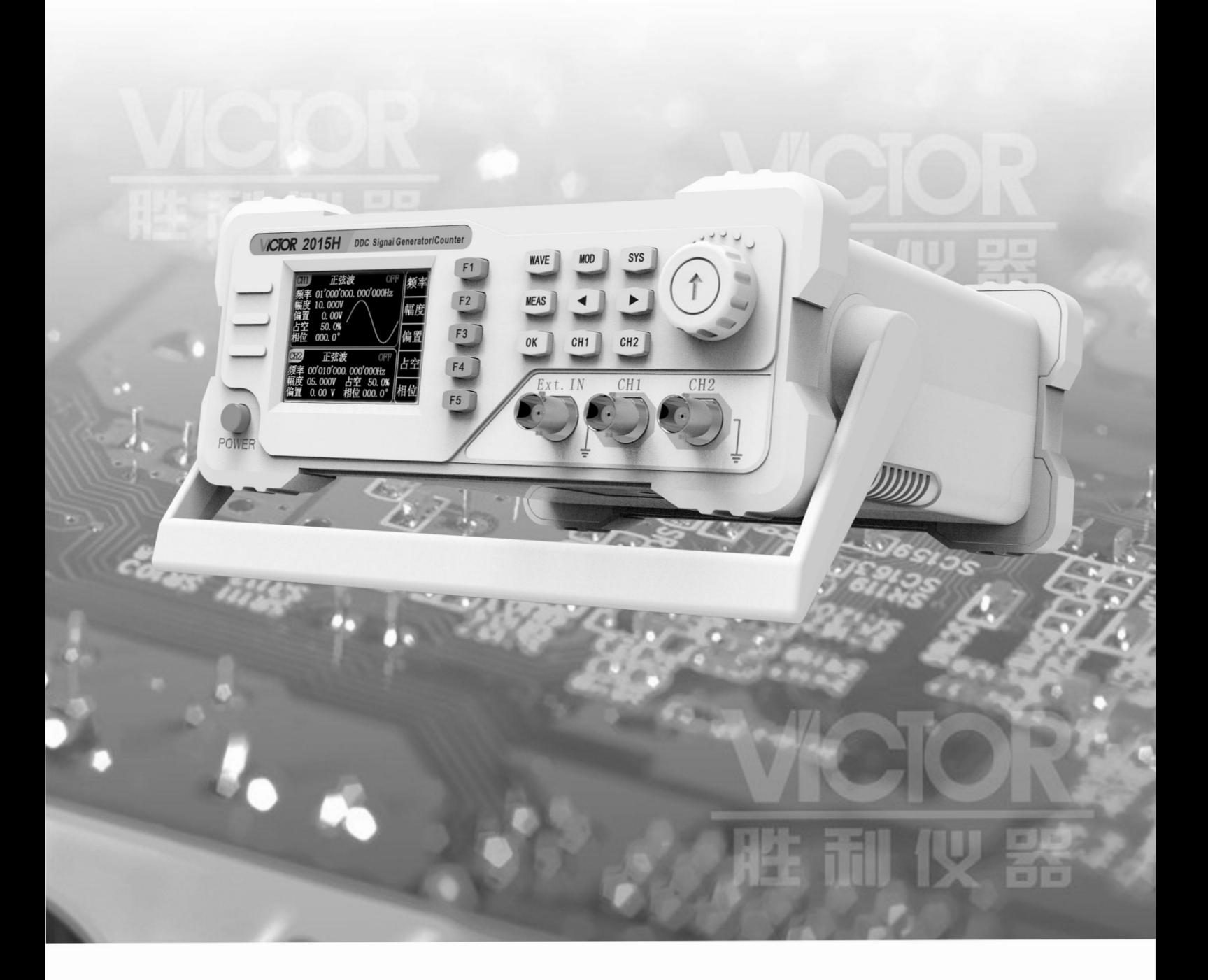

# 深圳市驿生胜利科技有限公司 SHENZHEN YISHENG VICTOR TECH CO., LTD

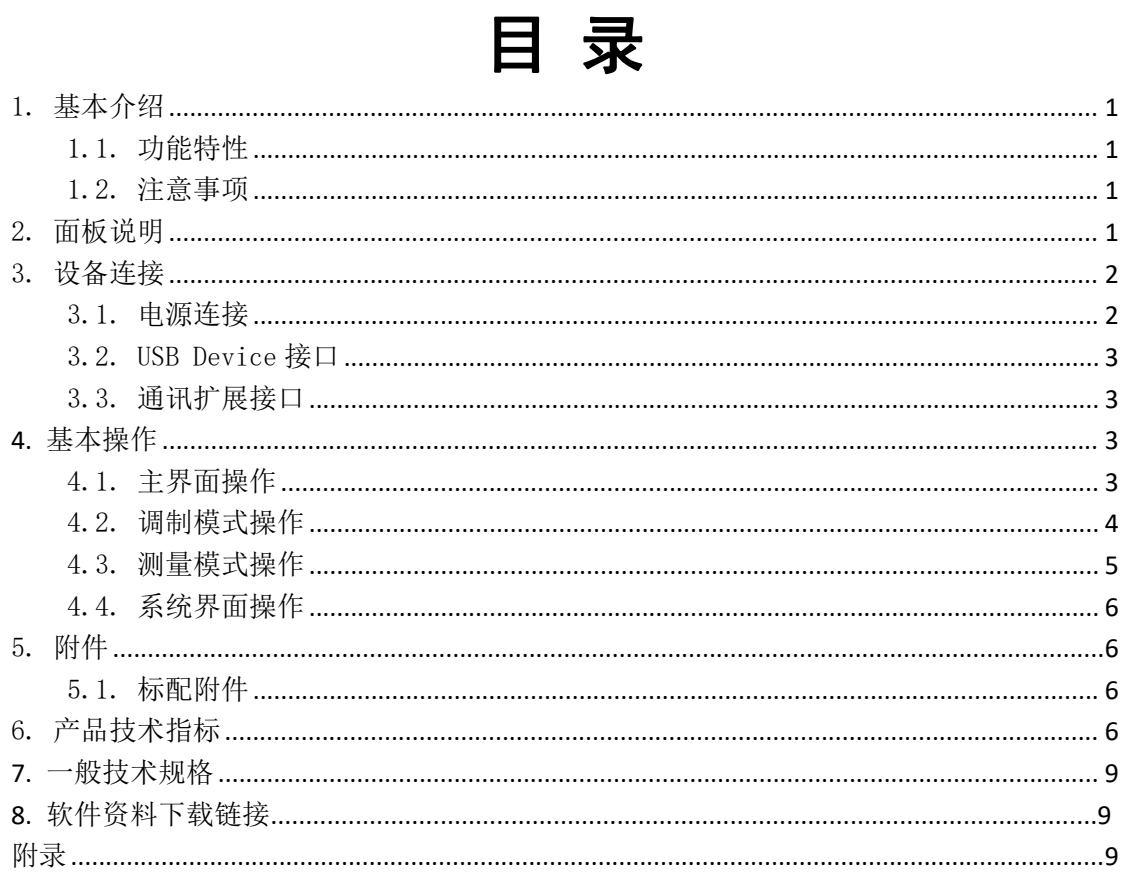

# <span id="page-2-0"></span>1. 基本介绍

VICTOR 2000H 系列双通道函数/任意波发生器(以下简称 VICTOR 2000H 系列)采用了直接数 字频率合成技术,能输出精度高、稳定、低失真的信号。

VICTOR 2000H 系列有 VICTOR 2015H、VICTOR 2040H、VICTOR 2060H 三种型号,最高输出频率 分别为 20MHz、40MHz 和 60MHz。

### <span id="page-2-1"></span>1.1. 功能特性

- 采用 2.4 寸 320x240TFT 液晶屏, 具有清晰的图形化界面;
- 支持中英文菜单;
- 双通道之间相互独立,具有相位同步功能;
- 200MSa/S 采样率, 13 位垂直分辨率, 8k 存储深度;
- 内置 5 种基本波形与 32 种任意波形;
- 波形存储;支持内部存储 50 组用户自定义编辑的波形;
- 边沿时间可设的脉冲波输出;
- 内部 AM、FM、PM 调制功能(外部 AM、FM、PM 调制选配);
- 内部/外部 ASK、FSK、PSK 调制功能;
- 双通道输出,最高输出频率 60M;
- 线性/对数扫频和猝发(脉冲串)波形的输出;
- 带 100MHz 高精度频率计与 32 位计数器;
- 标配 USB Device 接口; 选配外部模拟调制接口;
- 配备多功能任意波形编辑软件。

### <span id="page-2-2"></span>1.2. 注意事项

- 在接入信号前确保端口电压在额定值范围内
- 请勿在潮湿的环境下操作仪器
- 保证仪器可靠接地
- 为保证精度指标,请在 18℃ ~ 28℃温度范围内预热 30 分钟后使用

# <span id="page-2-3"></span>2. 面板说明

本节首先简单的介绍一下 VICTOR 2000H 系列的前后面板,让您快速的熟悉功能设置和使用。

#### 前面板

前面板包括液晶、按键、旋钮、通道 1 的 CH1 输出、通道 2 的 CH2 输出, 以及外部输入端子 Ext.IN。

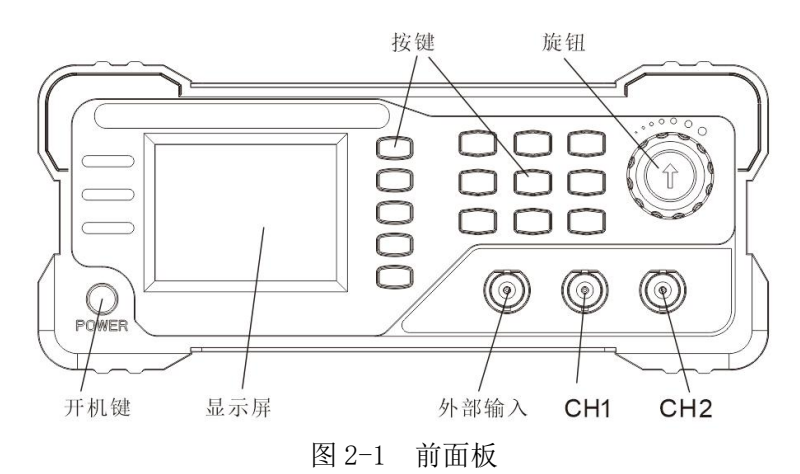

开机键:长按开机,长按关机。

WAVE 键: 进入基本波形输出界面, 或者在基本波形输出界面下用来选择通道波形。

MOD 键:进入调制功能界面。

SYS 键: 讲入系统设置界面。

MEAS 键: 进入频率计与计数器测量界面。

◄ ►键:左右键,用来编辑参数时的切换按键。

OK 键:在基本波形输出界面下,同时关闭或同时开启通道输出。在调制的相关界面,作为手 动触发信号按键。

CH1 键:选中通道 1,开启或关闭通道 1输出。

CH2 键:选中通道 2,开启或关闭通道 2输出。

F1~F5 键: 在具体界面下的功能设置软键。

旋钮:编辑参数时,对数值或选项进行修改切换。

#### 后面板

后面板主要包括电源插座、电源开关、USB 方口、10P 通讯扩展接口、外部模拟调制输入端子 (选配)。

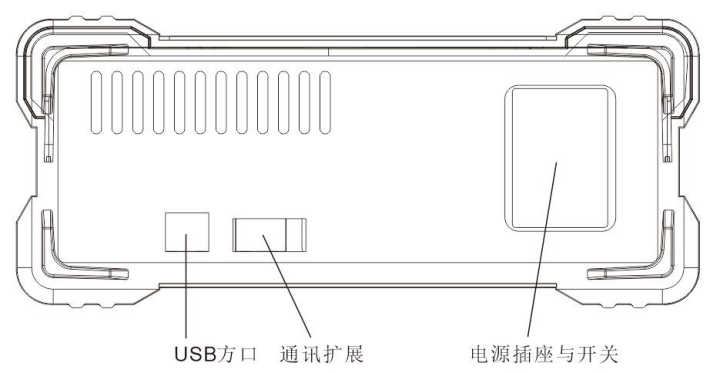

图 2-2 后面板(标配,无选配)

# <span id="page-3-0"></span>3. 设备连接

## <span id="page-3-1"></span>3.1. 电源连接

请将附带的电源线一端与仪器后面板的电源插座相连,另一端连至 AC 中。 打开电源插座下方的电源开关,使仪器通电。

#### 第 2 页 共 9 页

<span id="page-4-0"></span>电源开关上电会直接开机。长按前面板电源键,进入待机或开机。

#### 3.2. USB Device 接口

<span id="page-4-1"></span>当 VICTOR 2000H作为"从设备"与外部 USB 设备连接时,采用该接口,串口波特率为 115200。

### 3.3. 通讯扩展接口

VICTOR 2000H 的 10P 通讯扩展接口,扩展 TTL 数字信号与串口信号。

## <span id="page-4-2"></span>**4.** 基本操作

### <span id="page-4-3"></span>4.1. 主界面操作

每次开机进入基本波形界面,即主界面,如下所示。

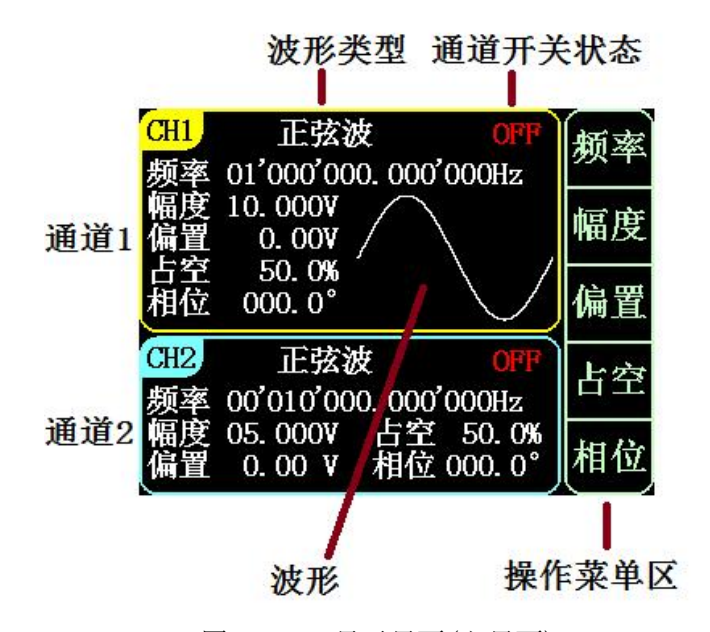

图 4-1-1 显示界面(主界面)

按下 OK 键, 同时关闭或同时开启通道输出, 并进行一次同相位操作。

按下 CH1 或 CH2 键,选中对应通道为主通道。为主通道的情况下,按下可以开启或关闭对 应通道的输出。

在主界面下,按下 WAVE 键,进行波形选择。通过旋钮或◄ ►键,切换波形。在非主界面下, 按下 WAVE 键,会切换到主界面。

按下 F1~F5 软键,可以编辑当前选中通道的频率、幅度、偏置、占空、相位。选中对象后, 通过◄ ►键移动光标,长按◄ ►键可以快速移动光标。通过旋转旋钮修改数值。

按下 F5 选中相位对象时,会进行一次同相位操作。

#### 第 3 页 共 9 页

#### <span id="page-5-0"></span>4.2. 调制模式操作

按下 MOD 键进入脉冲波/扫频/猝发/调制输出的设置。

每次进入调制界面,"控制"为设置为关闭。只有在"控制"为打开的时候,对应的通道才会 输出相应设置的调制功能。

脉冲波属于基本波形,两个通道可以同时输出。

扫频/脉冲串(猝发)/调制在同一时间,只能由其中一路通道输出,另外一路输出基本波形。 在按下 MOD 键之后, 首先会进入脉冲波设置界面, 如图 4-2-1 所示。

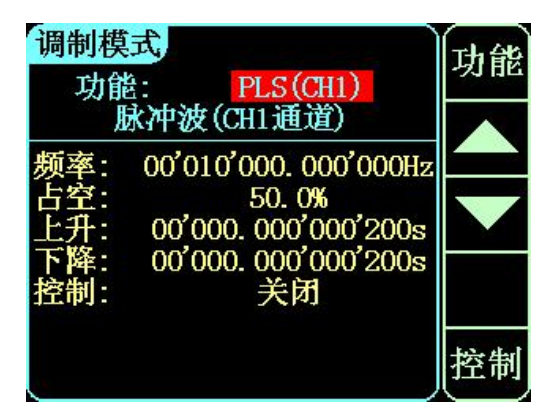

图 4-2-1 调制模式-脉冲波

脉冲波界面主要用来设置脉冲波的边沿时间。

按下功能键,光标会移动到功能栏,并通过按功能键进行功能的切换,或者按左右键与旋钮 进行功能的切换。

除了脉冲波,还可以选择扫频、猝发、AM、FM、PM、ASK、FSK、PSK 等调制功能。按下 F1 键选中功能栏,进行选择具体通道的调制功能。

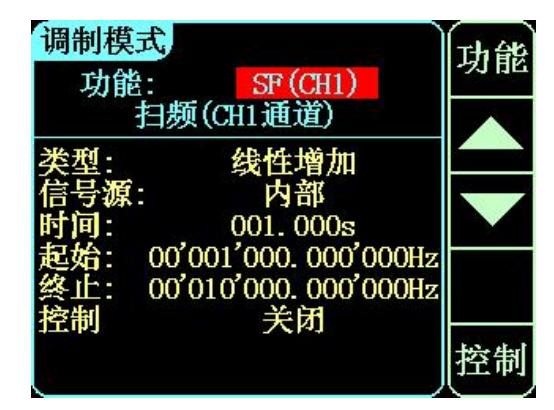

图 4-2-2 调制模式-扫频

其中猝发、AM、FM、PM、ASK、FSK、PSK 是可以选择编辑载波, 按下 F4 的载波软键, 进入 载波界面。

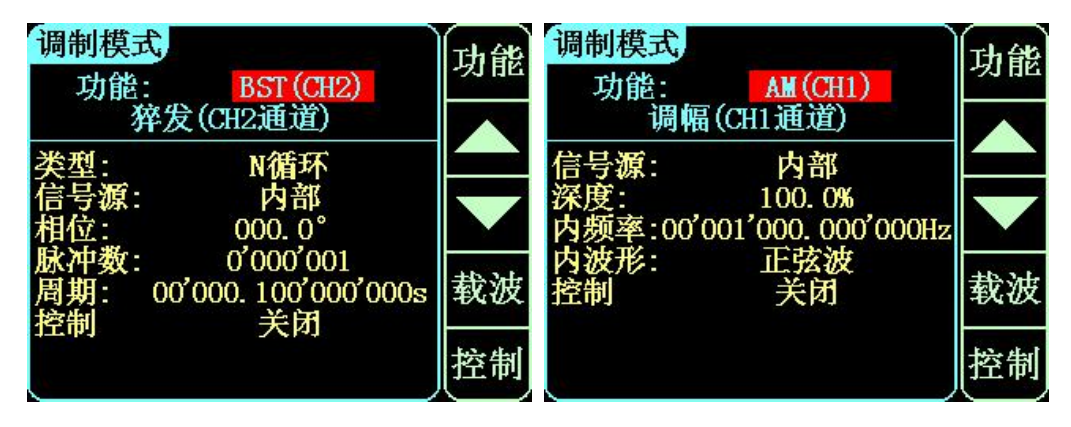

图 4-2-3 调制模式-猝发、AM

载波界面如图 4-2-4 所示,载波界面与波形界面一致,相关的操作也一样,但是作为载波输出 的通道会有"MOD"的字样显示。

按下 MOD 键会返回调制界面。

如果在调制的载波界面,按下 SYS 键或 MEAS 键,会相应地进入到系统设置或测量模式, 从 而退出调制输出。

| CH1             | 脉冲波                    | <b>MOD</b><br>00'010'000.000'000Hz      |  |
|-----------------|------------------------|-----------------------------------------|--|
|                 | 10.000V<br>0. OOV      |                                         |  |
|                 | 50.0%<br>$000.0^\circ$ |                                         |  |
| CH <sub>2</sub> | 正弦波                    | 00'010'000. 000'000Hz                   |  |
|                 |                        | 05.000V 占空 50.0%<br>$0.00V$ 相位 $000.0°$ |  |

图 4-2-4 调制-载波编辑

## <span id="page-6-0"></span>4.3. 测量模式操作

按下 MEAS 键进入测量模式, 如图 4-3-1 所示。

| 测量模式<br>功能: | 频率计                           | 功能 | 测量模式<br>功能: | 计数器               | 功能 |
|-------------|-------------------------------|----|-------------|-------------------|----|
| 耦合:<br>闸门:  | 直流(Ext. IN)<br>00.01s         | 耦合 | 耦合:<br>控制:  | 直流(Ext. IN)<br>关闭 | 耦合 |
|             | <b>OuHz</b>                   | 间门 | 计数值:        | 0                 | 开始 |
| 叭 免.<br>脉宽: | 0 <sub>ns</sub><br>Ons<br>Ons |    |             |                   | 停止 |
| 占空比:        | 0.0%                          |    |             |                   | 清零 |

图 4-3-1 测量模式-频率计与计数器

测量模式有 2 种功能,一种是频率计,一种是计数器。都是测量外部输入口的数字信号。 频率计用来测频率,通过等精度测量来测量频率,可以设置耦合与闸门时间。 计数器用来计算脉冲个数,可以设置耦合与功能的开启,以及清零个数。

#### 第 5 页 共 9 页

## <span id="page-7-0"></span>4.4. 系统界面操作

按下 SYS 键讲入系统设置, 如图 4-4-1 所示。

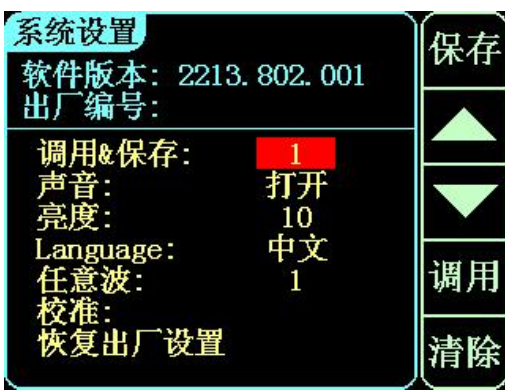

图 4-4-1 系统设置

系统设置界面可以显示当前的软件版本。

能够调用与保存系统参数,设置蜂鸣器的开启关闭,设置屏幕的亮度,设置中英文的语言切 换,对任意波的编辑保存与调用,厂家使用的校准,以及恢复出厂设置。

通过软键 F1~F5 进行对象的选择与操作。

调用与保存的操作能够过保存与调用当前的各种参数设置。声音、亮度在更改后,需要按下 F1 的保存软键进行设置上的保存,在断电重启仪器之后才会维持设置值,不然会恢复原本设置值。

任意波的能保存当前主通道的波形数据到设置的任意波位置。清空或者调用当前设置的任意 波位置的波形数据。

# <span id="page-7-2"></span><span id="page-7-1"></span>5. 附件

## 5.1. 标配附件

1. 三芯电源线一根

2. BNC 同轴电缆两根

3. USB 数据线一根

<span id="page-7-3"></span>4. 信号直通线一根 5. 说明书一份 6. 合格证一张

# 6. 产品技术指标

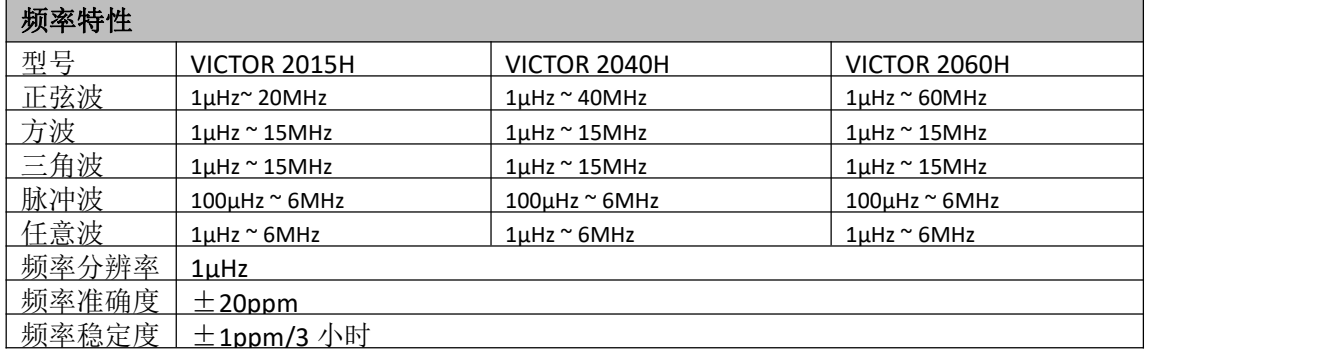

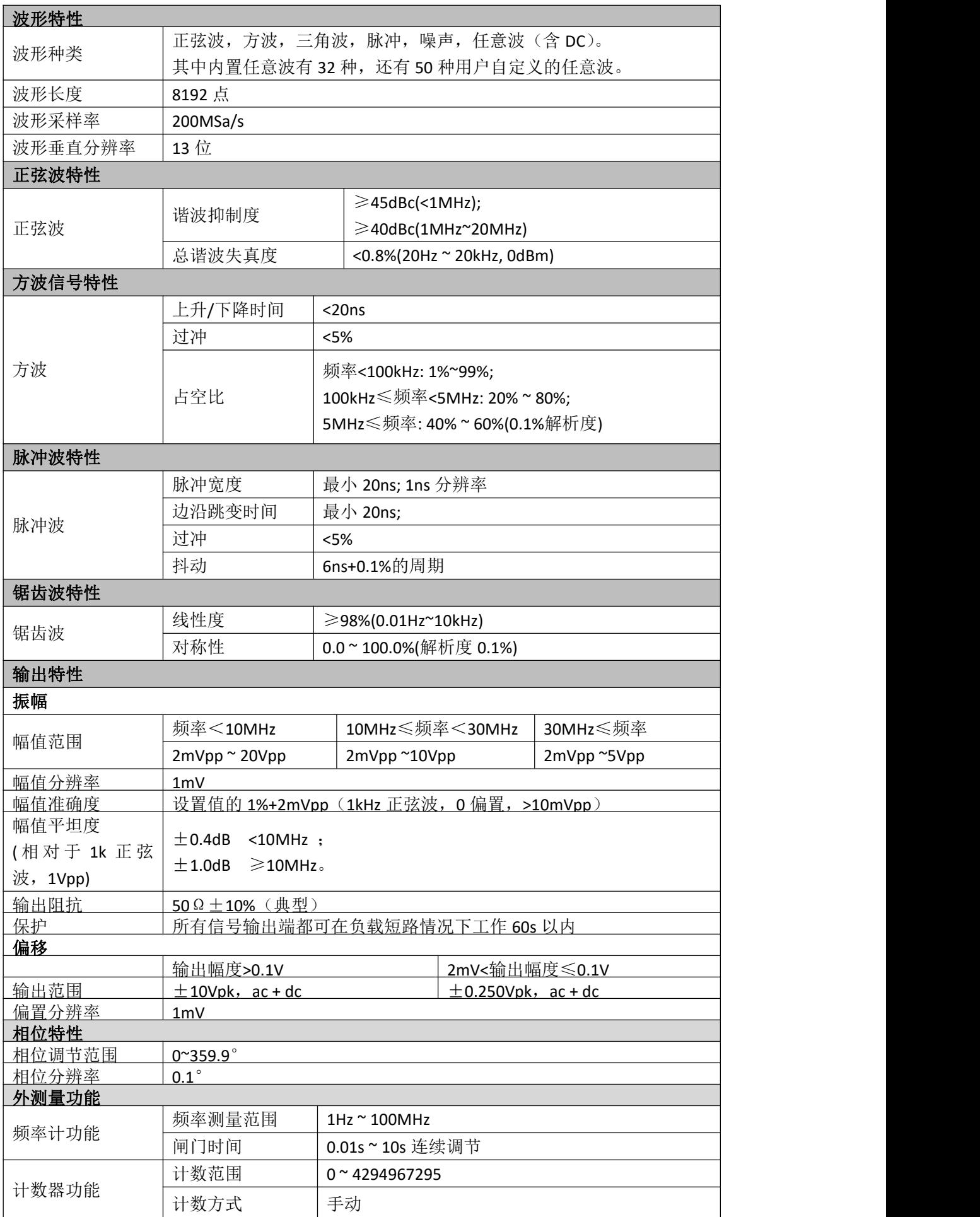

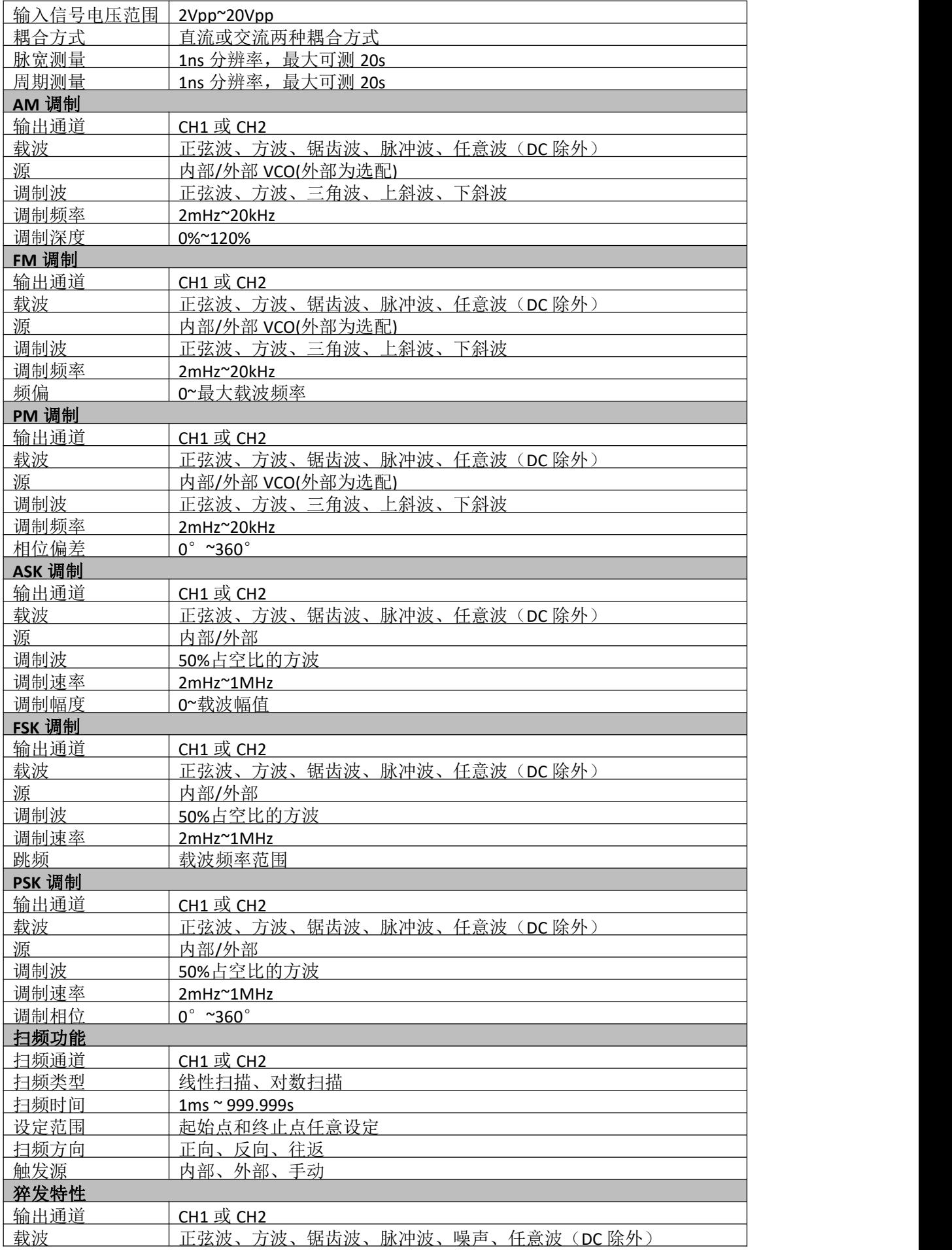

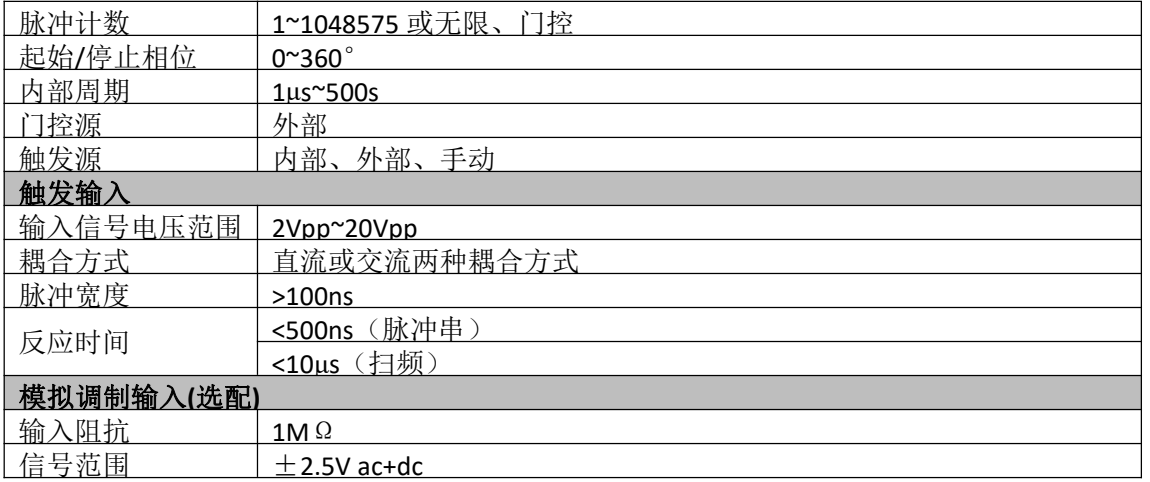

# <span id="page-10-0"></span>**7.** 一般技术规格

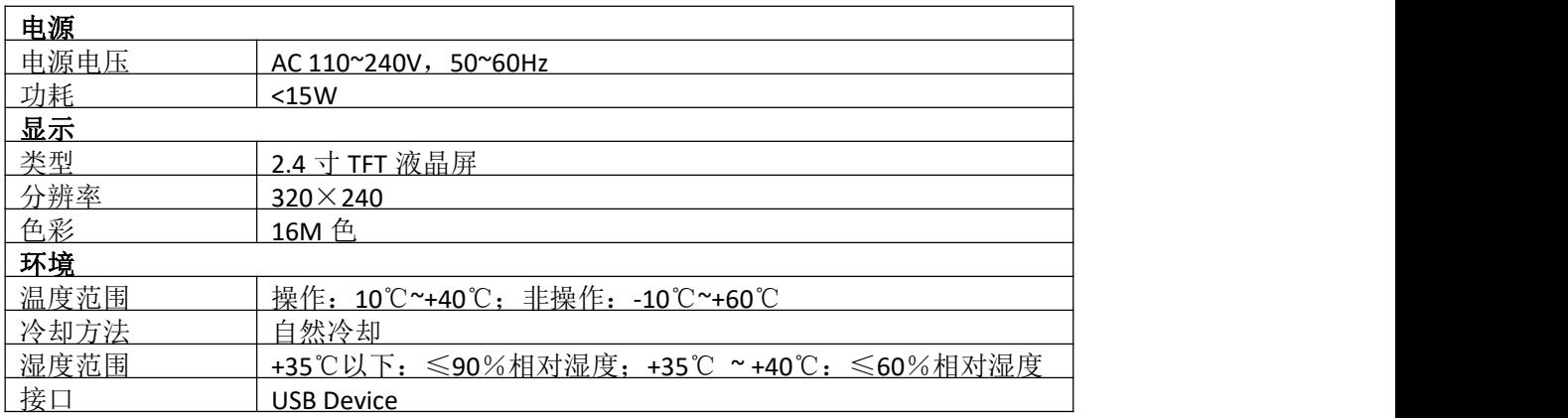

# <span id="page-10-1"></span>8. 软件资料下载链接

软件资料下载链接:http://www.china-victor.com

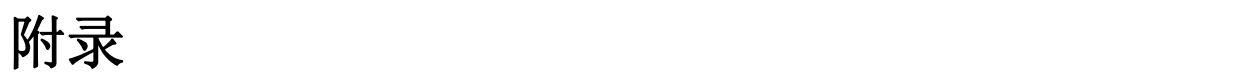

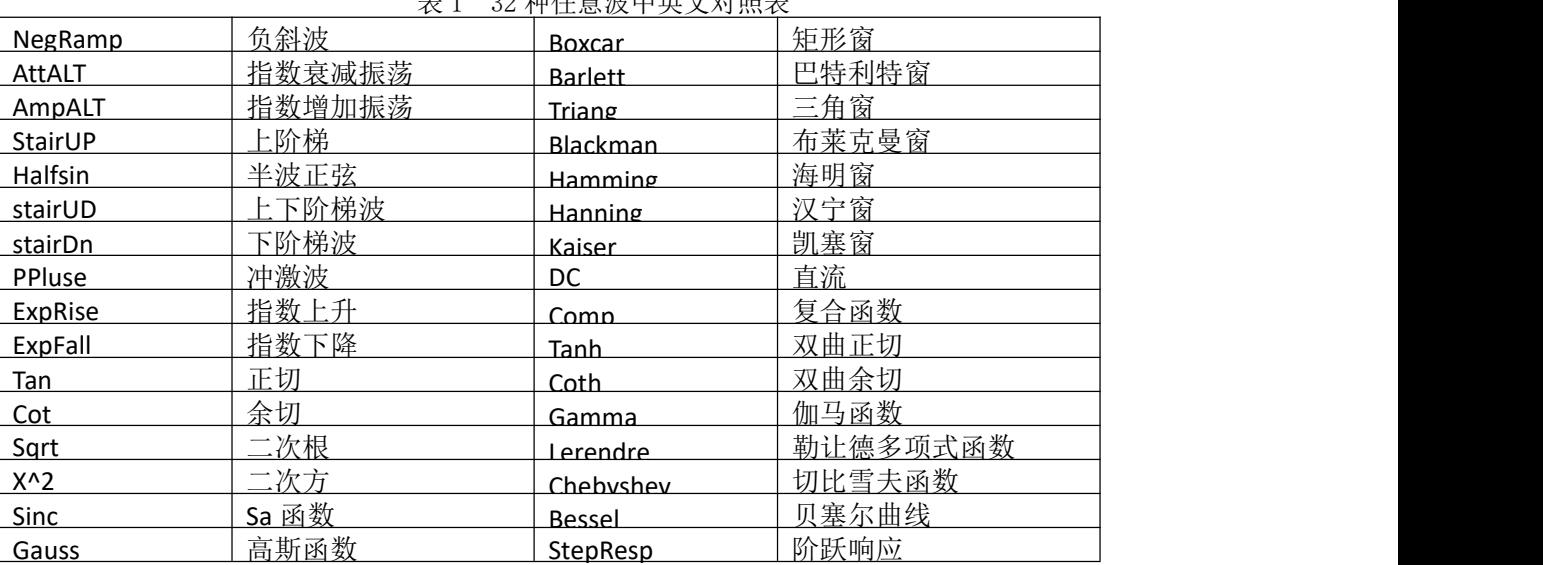

#### 表 1 32 种任意波中英文对照表

生产制造商:西安北成电子有限责任公司 地 址:西安市高陵区泾河工业园北区泾园七路 电 话:**029-86045880** 销售商:深圳市驿生胜利科技有限公司 地 址:深圳市福田区泰然六路泰然大厦 **D** 座 **16** 楼 电 话:**4000 900 306** (**0755**)**82425035 82425036** 传 真:(**0755**)**82268753 http:/www.china-victor.com mail:victor@china-victor.com** 执行标准:**SJ/T 10472-2013**